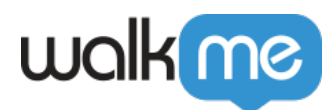

# [WalkMe Discovery](https://support.walkme.com/ja/knowledge-base/walkme-discovery%e3%81%ae%e8%a8%ad%e5%ae%9a/)

<u>Discovery ストーズ しょうしょうしょう こころをおとめる こころをおとめる こころをおとめる こころにはない こころにはない こころにはない こころにはない こころにはない こころにはない こころにはない こころにはない</u>

Discovery

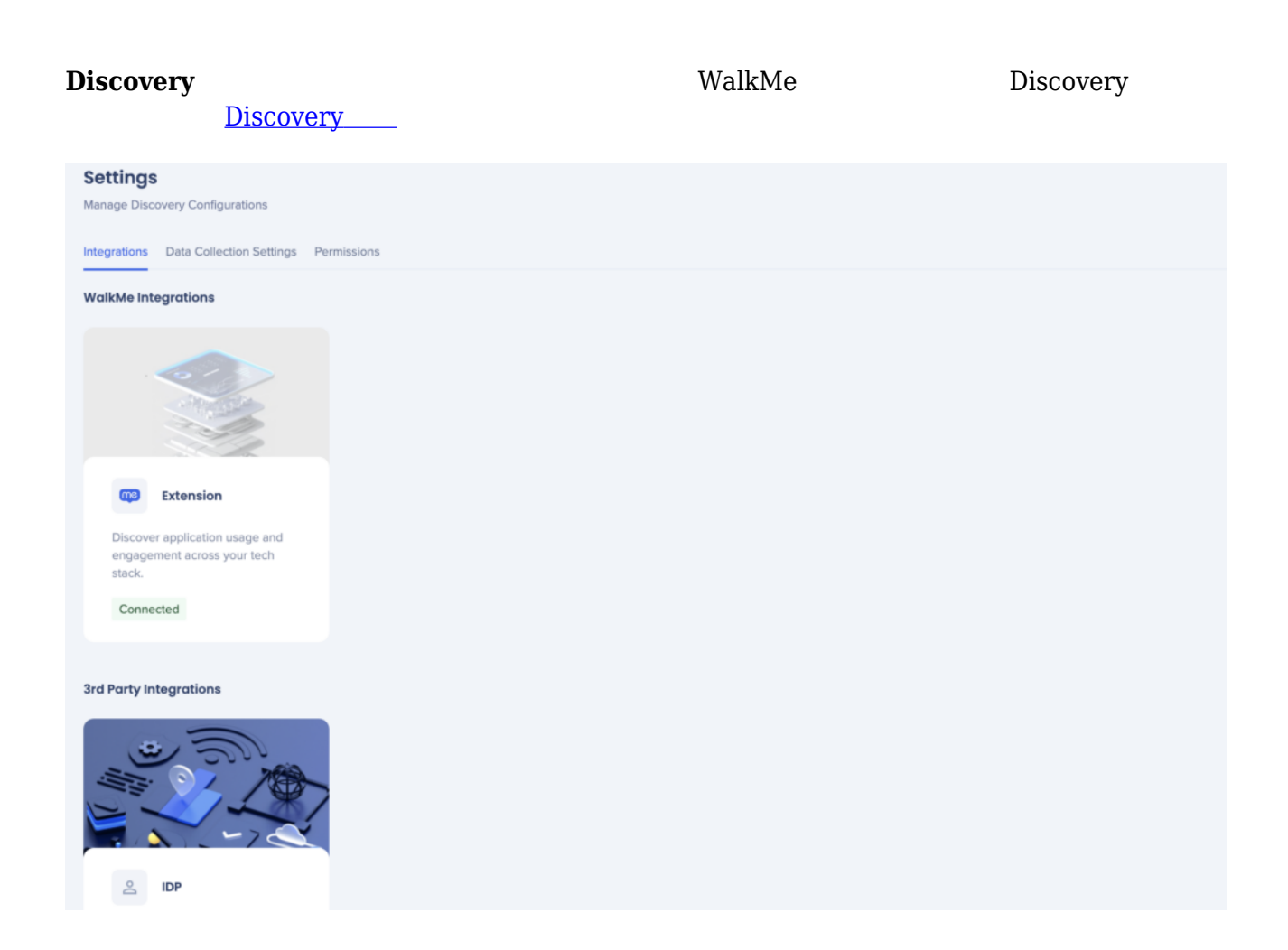

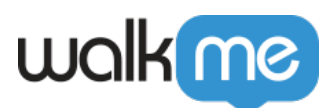

### **Users** | • Analyzing 762 users

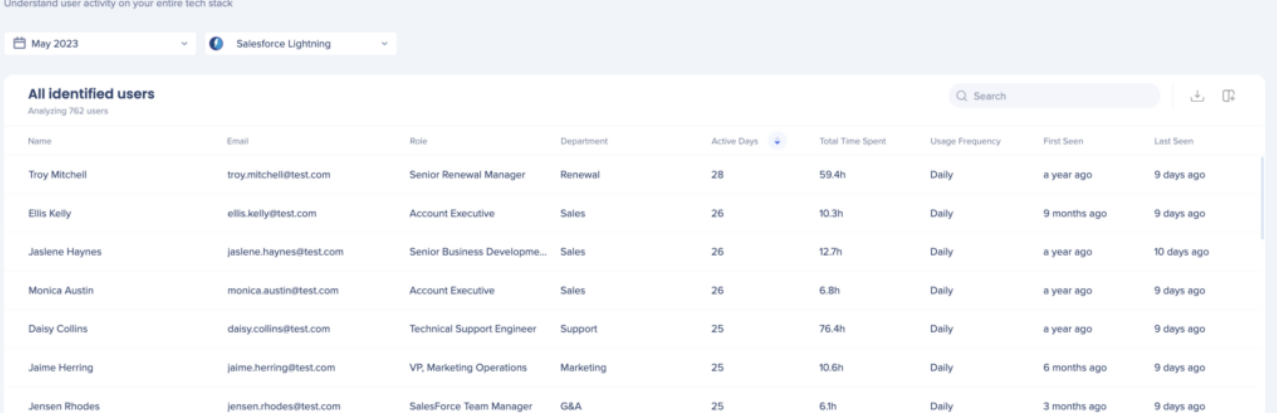

### $\widehat{m}$  > Settings

### **Settings**

Manage Discovery Configurations

Integrations Data Collection Settings Permissions

### **O** Identified users

Show information on individual users. Additional information (department, role) require CSV Upload or IDP Integration.

### ○ Hashed users

Mask information on individual users.

### Departments data

Collect and display information on your organization's departments. Require CSV Upload or IDP Integration.

### $\Box$ WalkMe

- $\bullet$
- 
- $\bullet$
- $\bullet$
- 

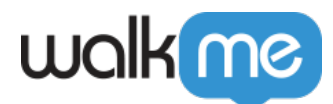

- Okta Azure SSO *IDP*
- Salesforce Confluence SaaS
- Slack Workday
- $>$  $\bullet$  $\rightharpoonup$   $\geq$
- $\epsilon$

*PRO TIP*□ *Discovery* 

**ステップ2:「部門」と「役割」属性 追加**

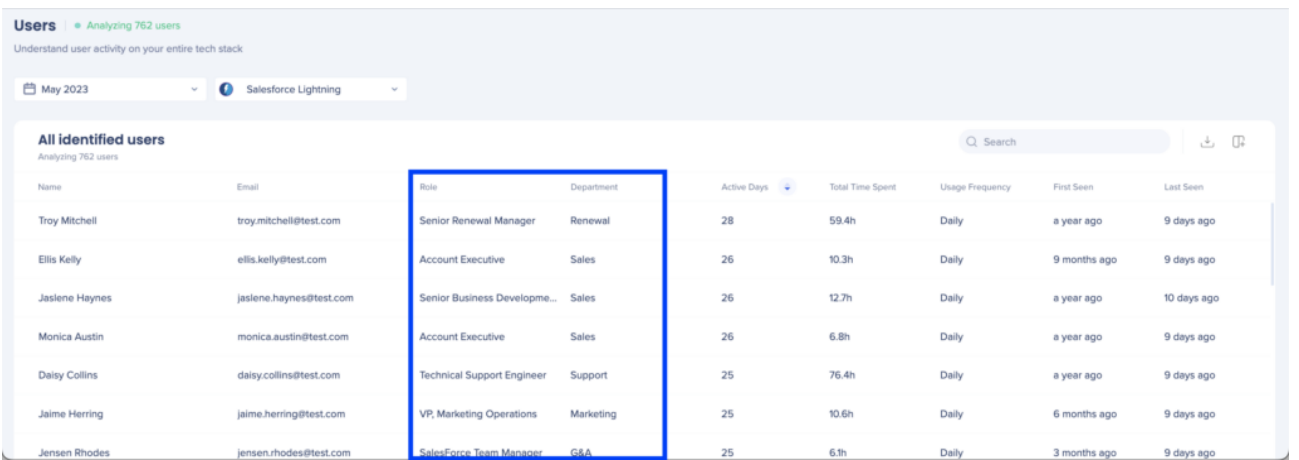

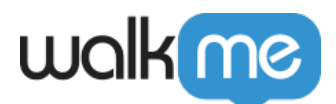

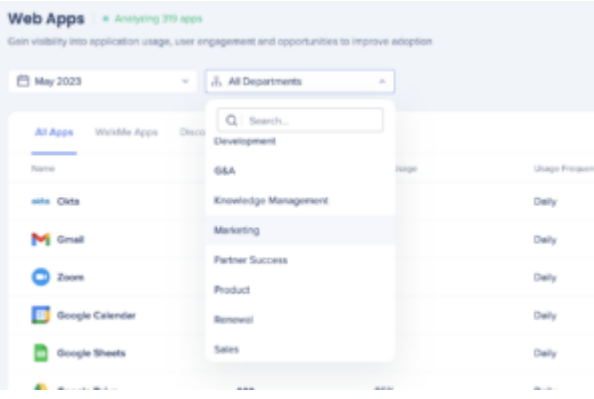

# $\textcolor{red}{\textbf{[Workday]}\textbf{[SuccessFactors}}}$

- $\bullet$
- $\bullet$
- $\bullet$
- 

 $1$  and  $1$ 

1. Workday□SuccessFactors□

2. IDP[]Okta[]Azure WalkMe WalkMe **IDP** Discovery  $\circ$ 

**組織構造 役割 づいてデータ セグメント するには**、2つのオプションがあります:

**インポートまたはIDP 使用する必要がありますか?**

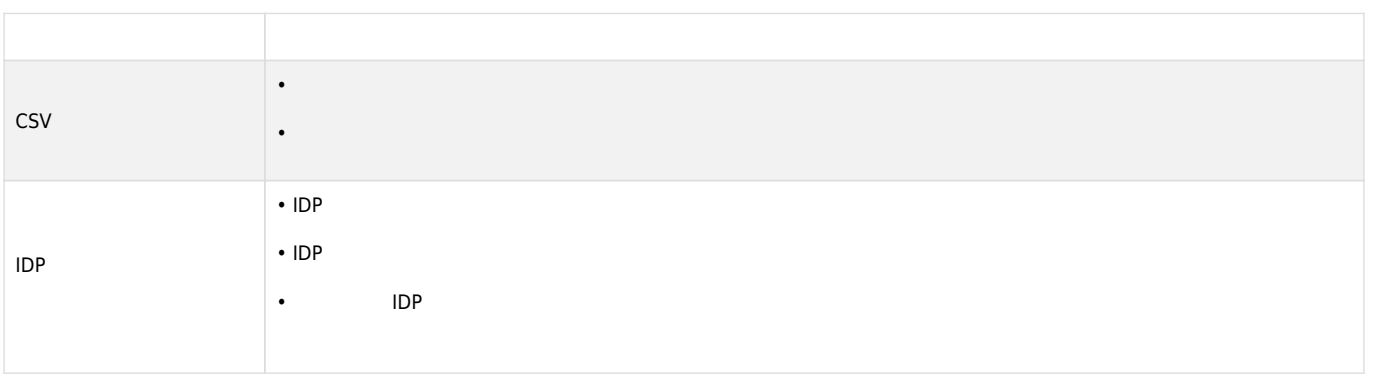

# **PRO TIPS**

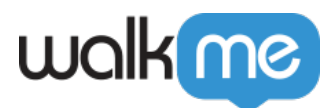

- $\bullet$
- $\bullet$
- $\bullet$
- $\bullet$
- 
- $\bullet$
- 
- 

### **cSV cSV**

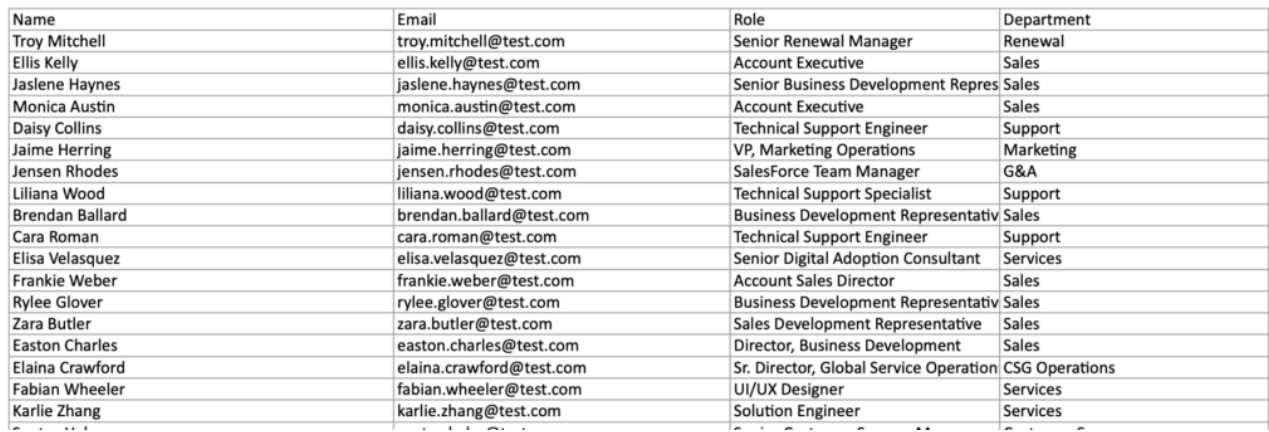

**「ある」ということをおとり、そのことをおとり、セグメント化方法 エント化方法 エント化方法 エント化方法 エント化方法 エントル** 

# $CSV$

- $\bullet$
- $\bullet$
- - $\circ$  $\circ$
	- - $1$

71 Stevenson Street, Floor 20 San Francisco, CA 94105 | 245 Fifth Avenue, STE 1501 New York, NY, 10016 | 421 Fayetteville St STE 215 Raleigh, NC 27601 [www.walkme.com](https://www.walkme.com)

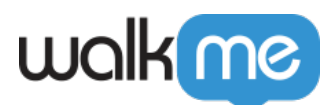

### Web Apps | \* Analyting 319 apps

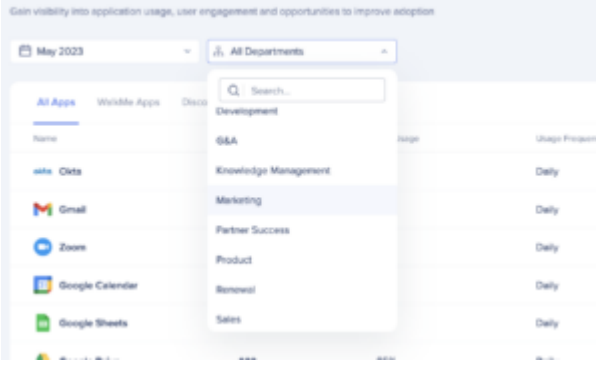

### **Users** | • Analyzing 762 users

Understand user activity on your entire tech stack

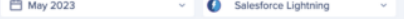

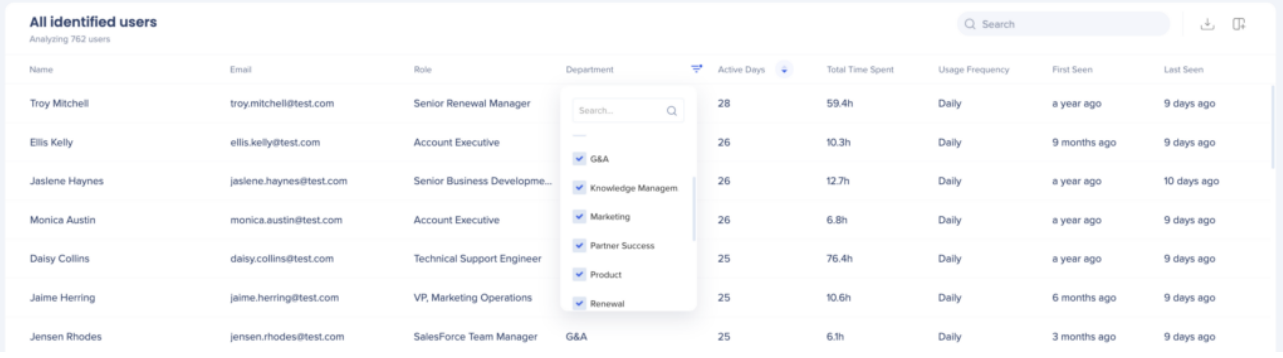

 $\circ$  $\circ$ 

 $\bullet$ 

**Users** • Analyzing 762 users Understand user activity on your entire tech stack v Salesforce Lightning **台** May 2023 All identified users Analyzing 762 user Name Email Active Days  $\frac{1}{2}$ First Seen Last Seen Total Time Spent Usage Frequency **Troy Mitchell** troy.mitchell@test.com 28 59.4h Daily a year ago 9 days ago uni Mau Donoun Ellis Kelly ellis.kelly@test.com  $\overline{26}$  $10.3h$ Sales Daily 9 months ago 9 days ago **nt Executive** Jaslene Haynes jaslene.haynes@test.com 26  $12.7h$ Daily a year ago 10 days ago ess Develop Sales Monica Austin monica.austin@test.com 26 6.8h 9 days ago int Executive Sales Daily a year ago Daisy Collins daisy.collins@test.com **Technical Support Engineer** Sunnort 25 76.4h Daily a year ago 9 days ago **Jaime Herring** jaime.herring@test.com VP. Ma ng Operati Marketin 25 10.6h Daily 6 months ago 9 days ago **Jensen Rhodes** jensen.rhodes@test.com 25  $6.1h$ Daily 3 months ago 9 days ago

- 
- $\bullet$
- $\bullet$

71 Stevenson Street, Floor 20 San Francisco, CA 94105 | 245 Fifth Avenue, STE 1501 New York, NY, 10016 | 421 Fayetteville St STE 215 Raleigh, NC 27601 [www.walkme.com](https://www.walkme.com)

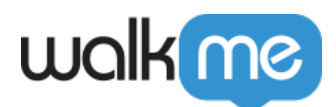

- $\bullet$ HRテクノロジーまたはITチームに、システムからエクスポート している理由 らせます  $\bullet$  $\Box$ CSV  $\Box$
- [WalkMe](https://community.walkme.com/s/contactsupport?language=en_US)

ステップ3 – **ライセンス情報 追加**

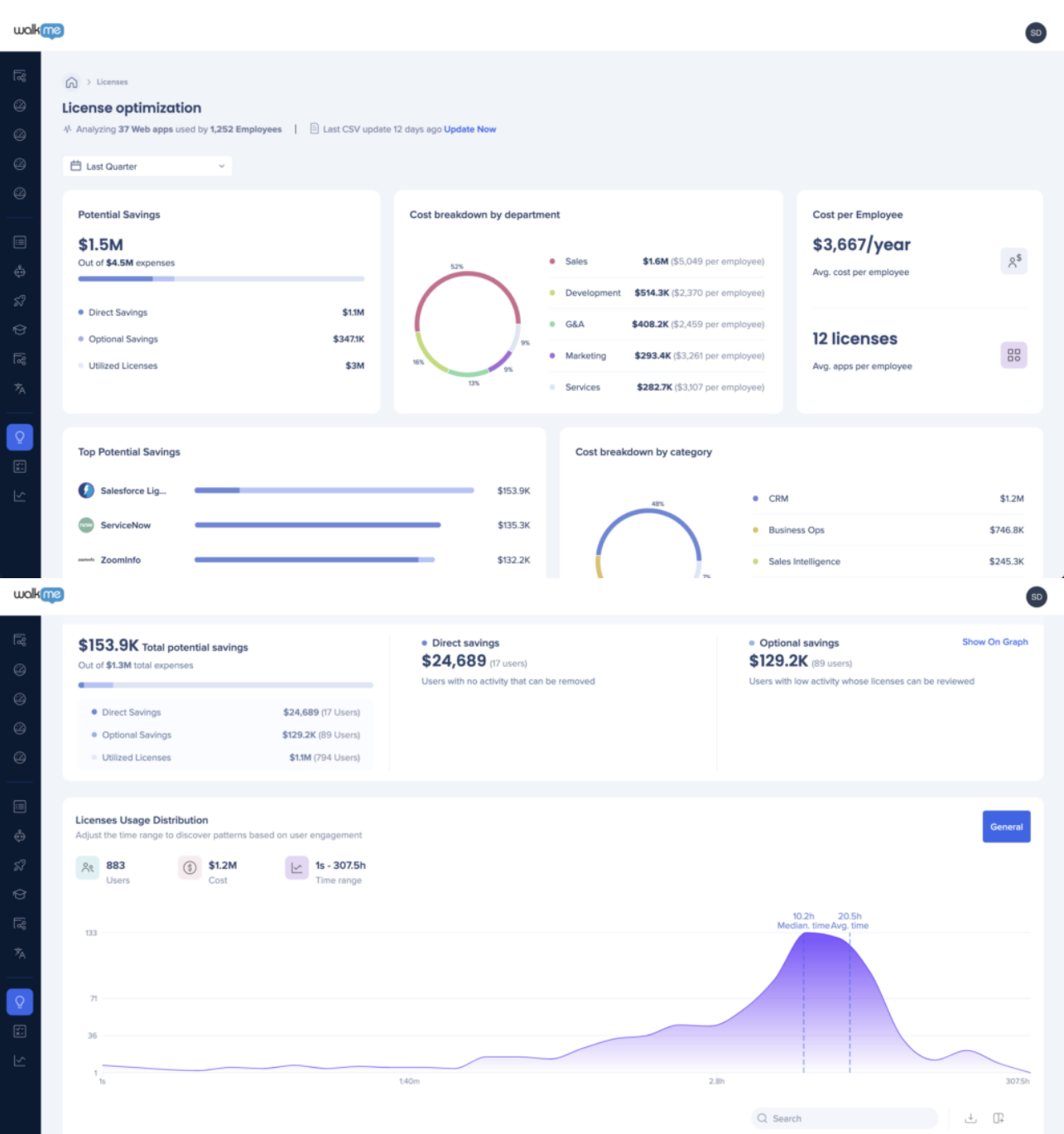

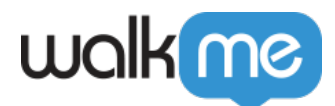

## WalkMe Discovery

- $\bullet$
- $\bullet$
- $\bullet$
- $\bullet$

## Discovery

 $ID$ 

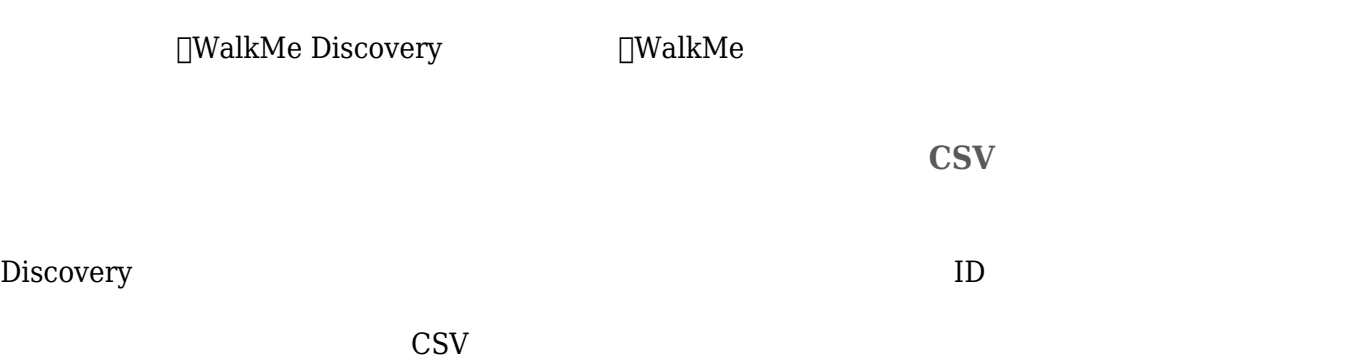

 $SSO$ 

– アプリ デスクトップアプリケーション 使用状況は、ディスカバリープロセスによってキャプ

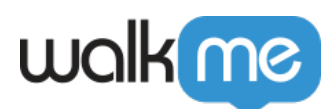

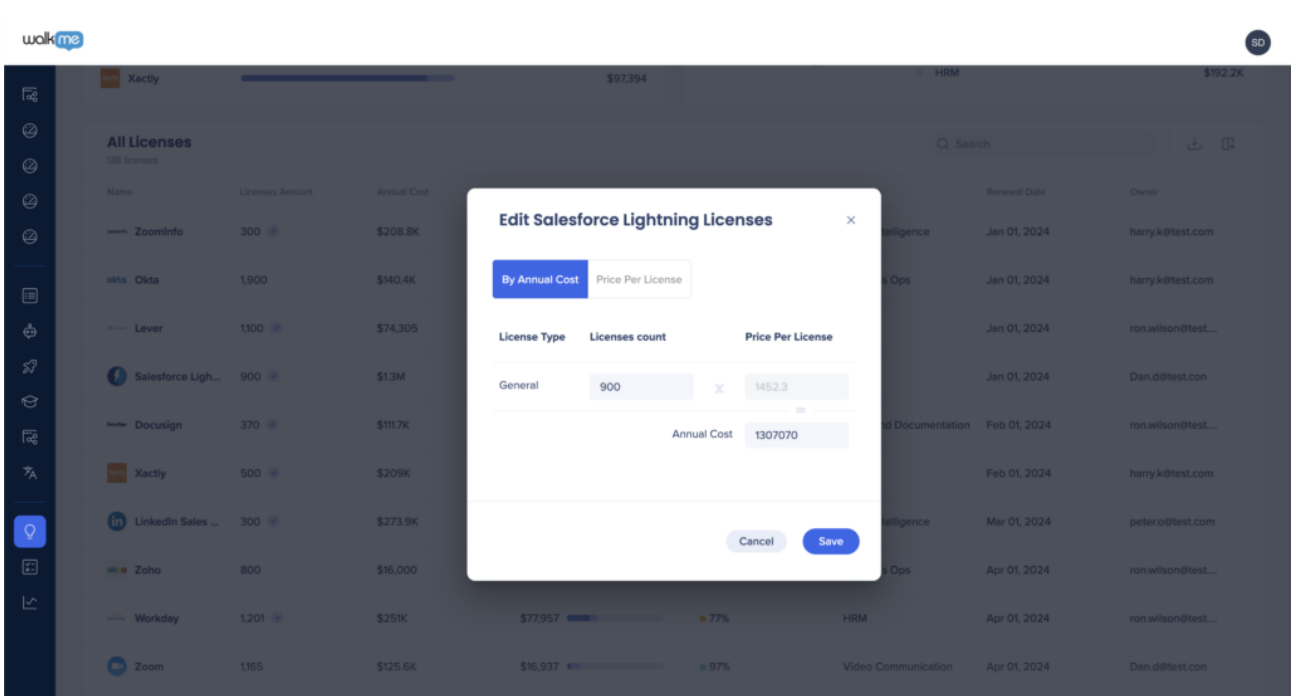

 $\text{CSV}$ 

CSV CSV Discovery

 $\text{CSV}\xspace$ 

 $ID$ 

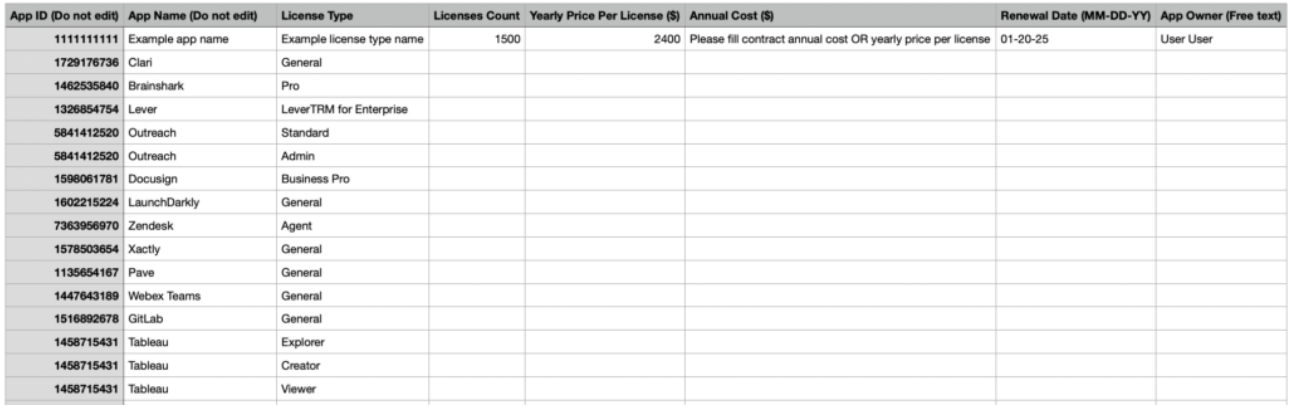

 $\sim$  S

[CSV](https://console.walkme.com/discovery/settings/integration/licenses) CSV CSV CSV CSV

 $\text{CSV}$ 

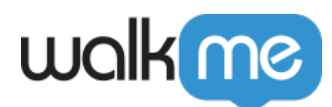

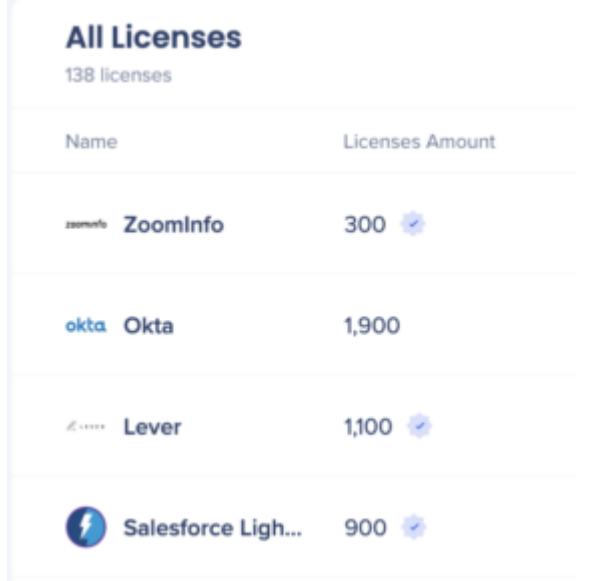

UI <del>the contract of the contract of the contract of the contract of the contract of the contract of the con</del>tract of the contract of the contract of the contract of the contract of the contract of the contract of the contr

# $\Box$ WalkMe URL $\Box$

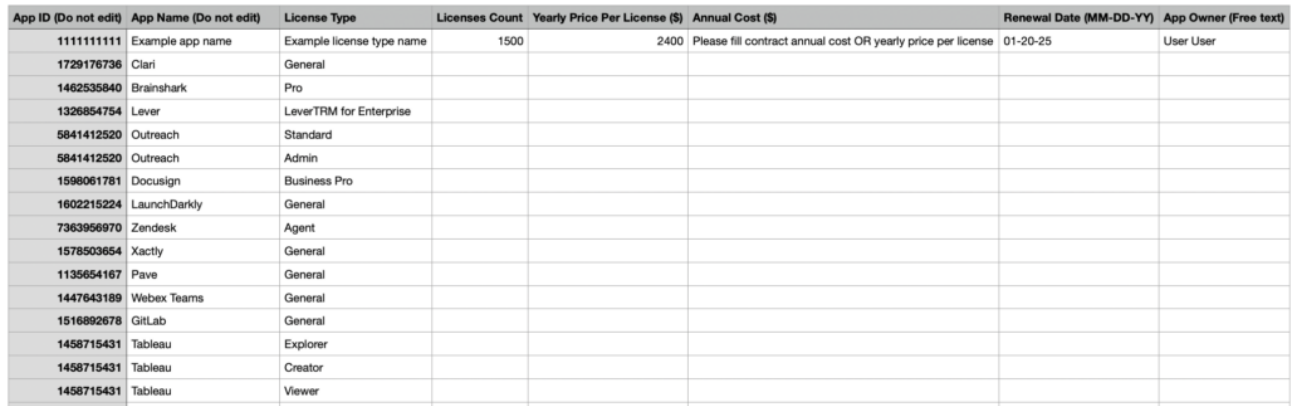

CSV リストさんでいるアプリには、ライセンスタイプ しょうしゅうかい しょうしゅうかい しょうしゅうかい しょうしゅうしょう

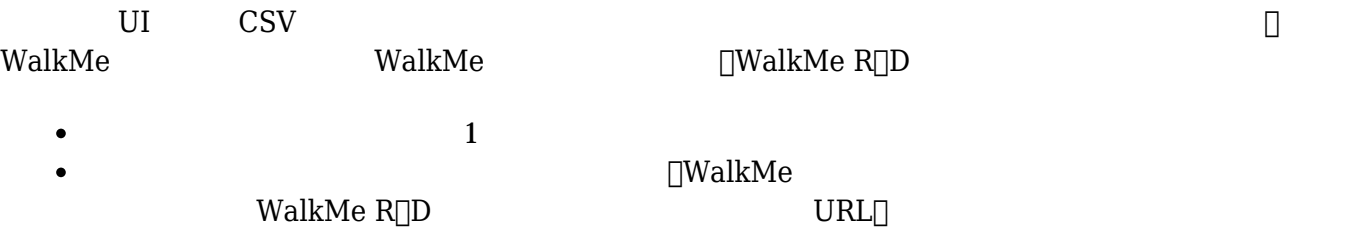

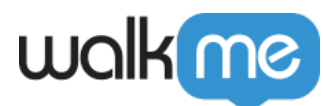

 $\bullet$  $\bullet$ 調達またはITチーム 相談します

# $4$  – Discovery

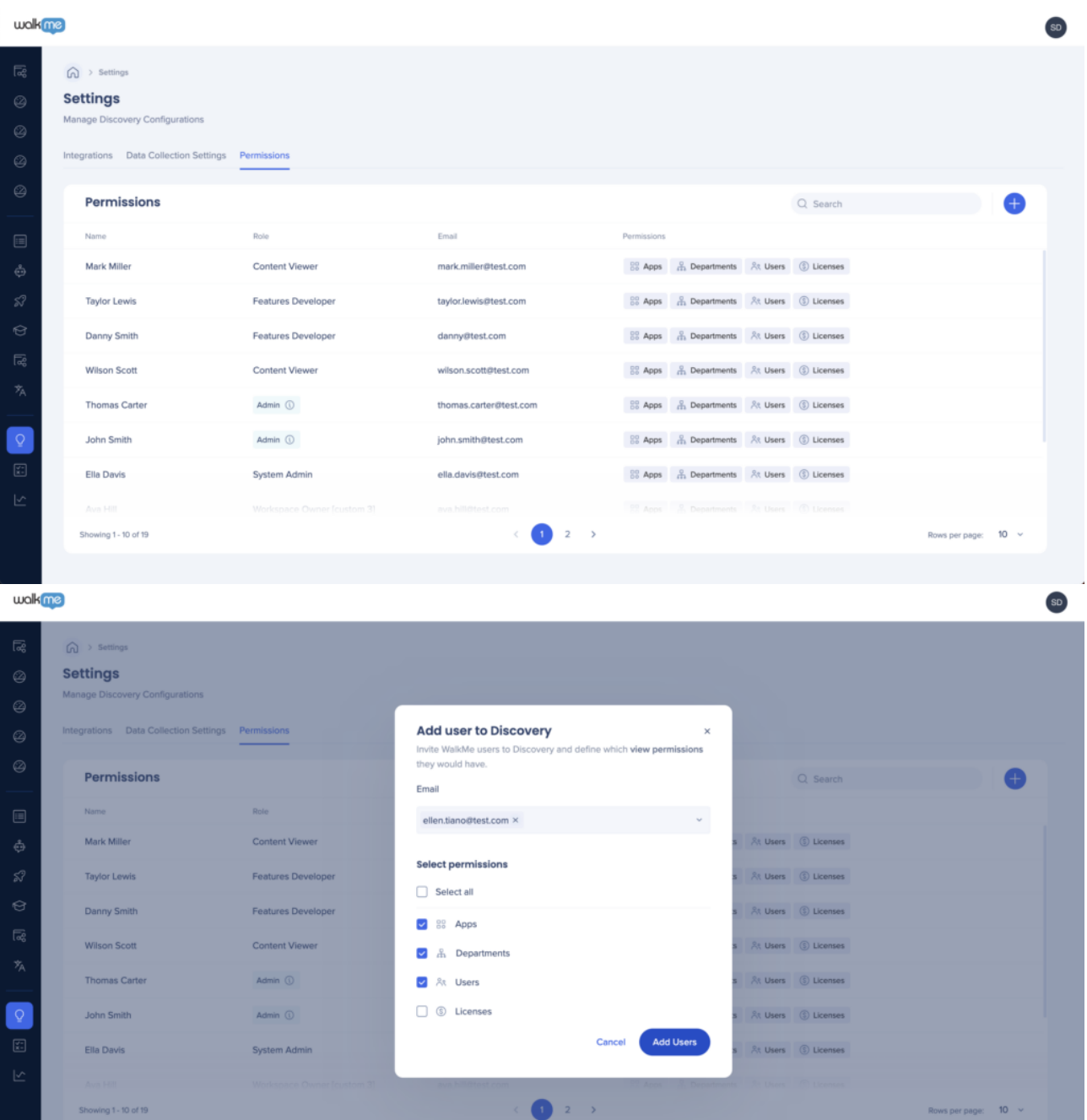

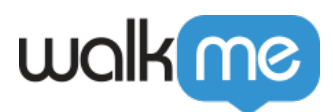

# $Discovery$

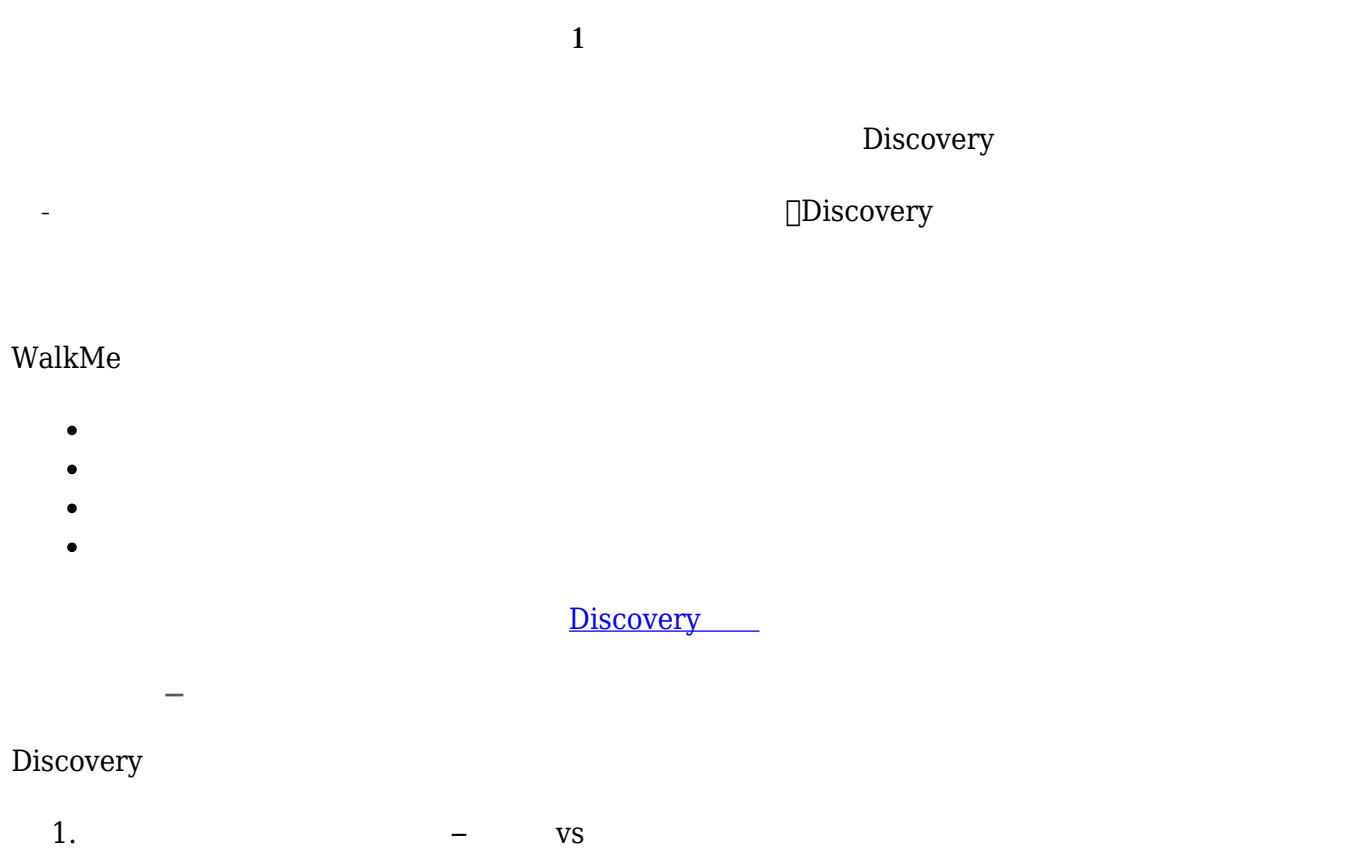

- 2. CSV
- $3.$
- 4. Discovery